# PL1001

### Установка/обновление/переустановка Рутокен Плагина

Если Рутокен Плагин работает некорректно или вышла новая версия, нужно переустановить/обновить Рутокен Плагин и удалить временные файлы веб-сайтов.

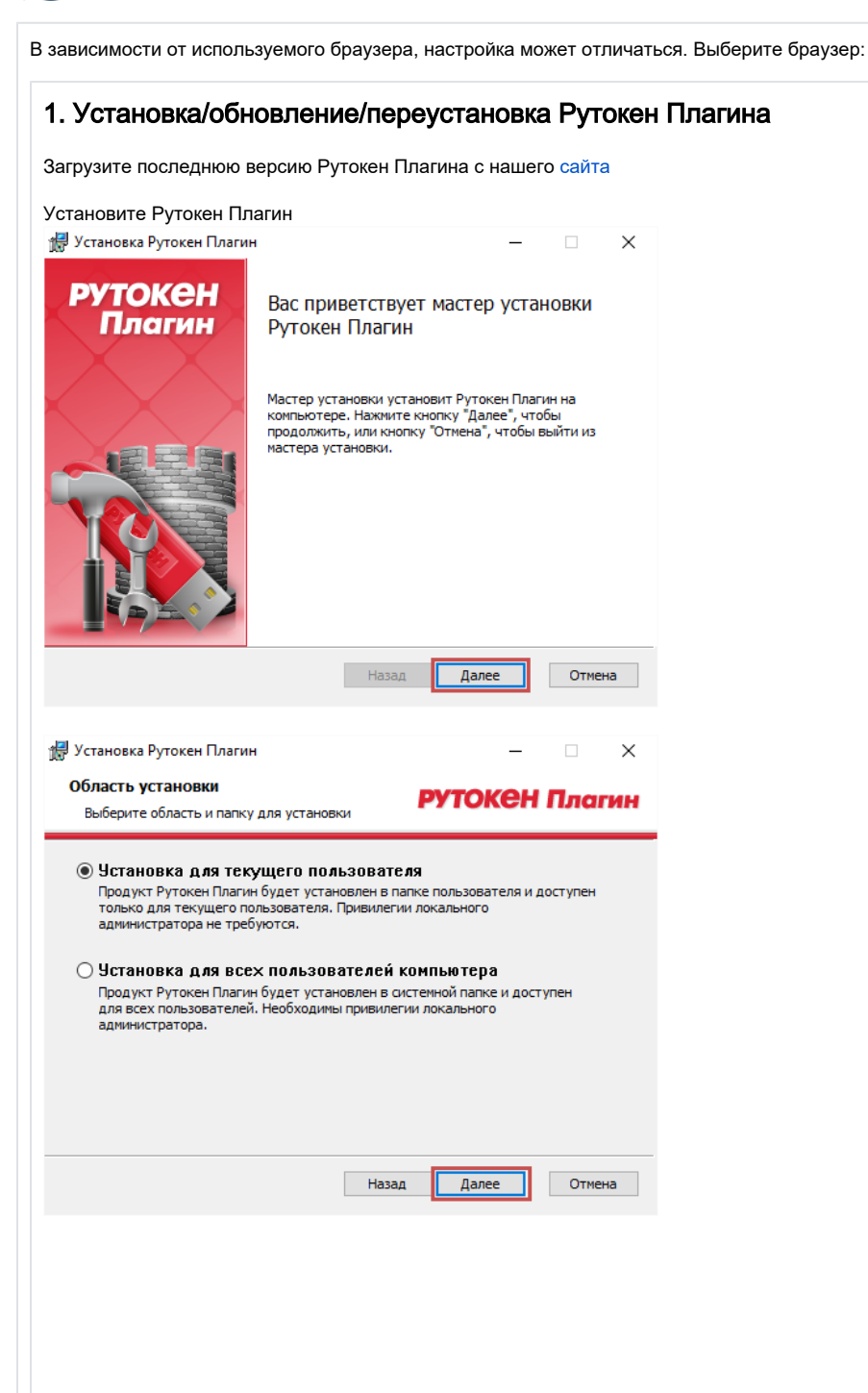

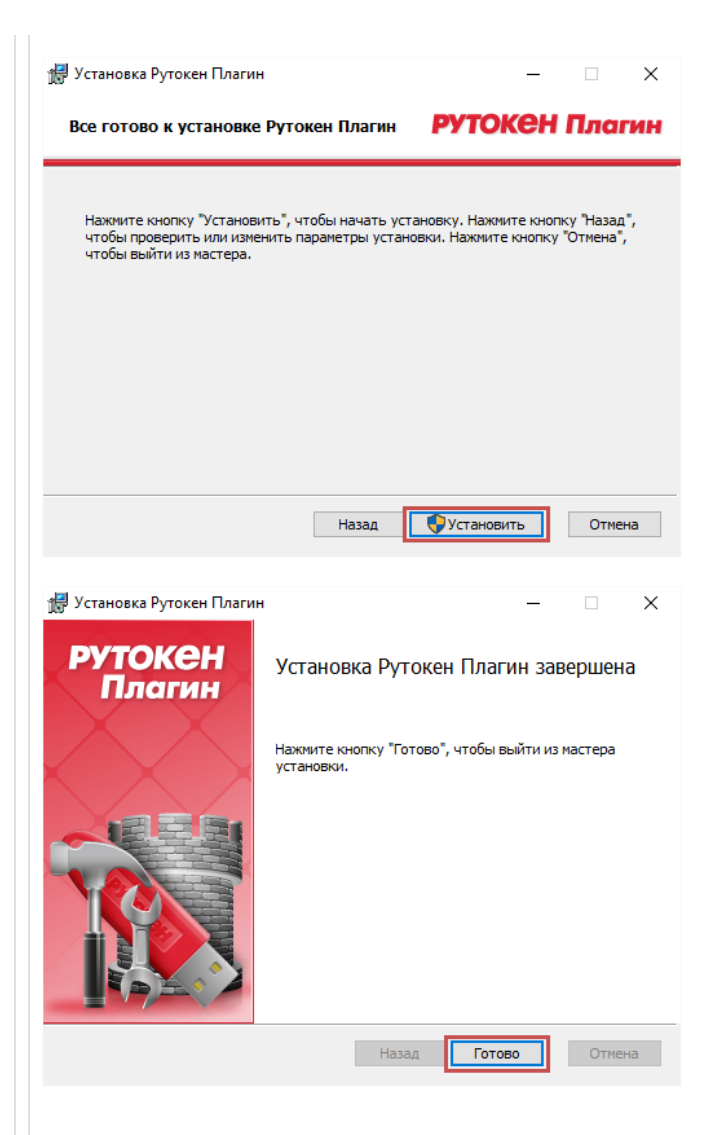

# 2. Удаление временных файлов Интернета и веб-сайтов

Откройте "Свойства браузера" ("Свойства обозревателя") через пункт меню "Сервис" - "Свойства браузера" или кнопка "Сервис" - "Свойства браузера".

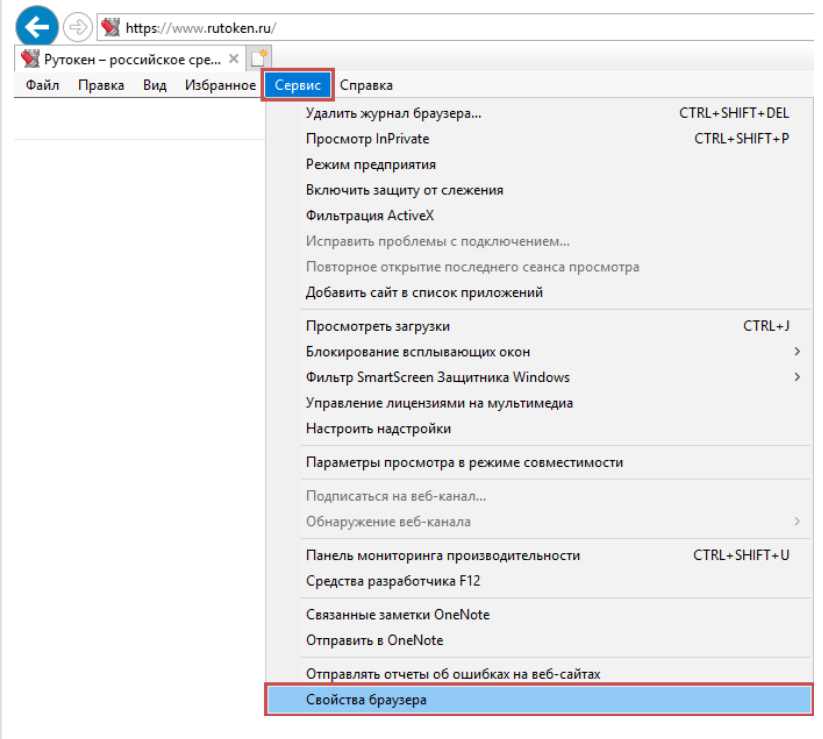

На вкладке "Общие" нажмите кнопку "Удалить..."

Выберите пункт "Временные файлы Интернета и веб-сайтов" и нажмите кнопку "Удалить"

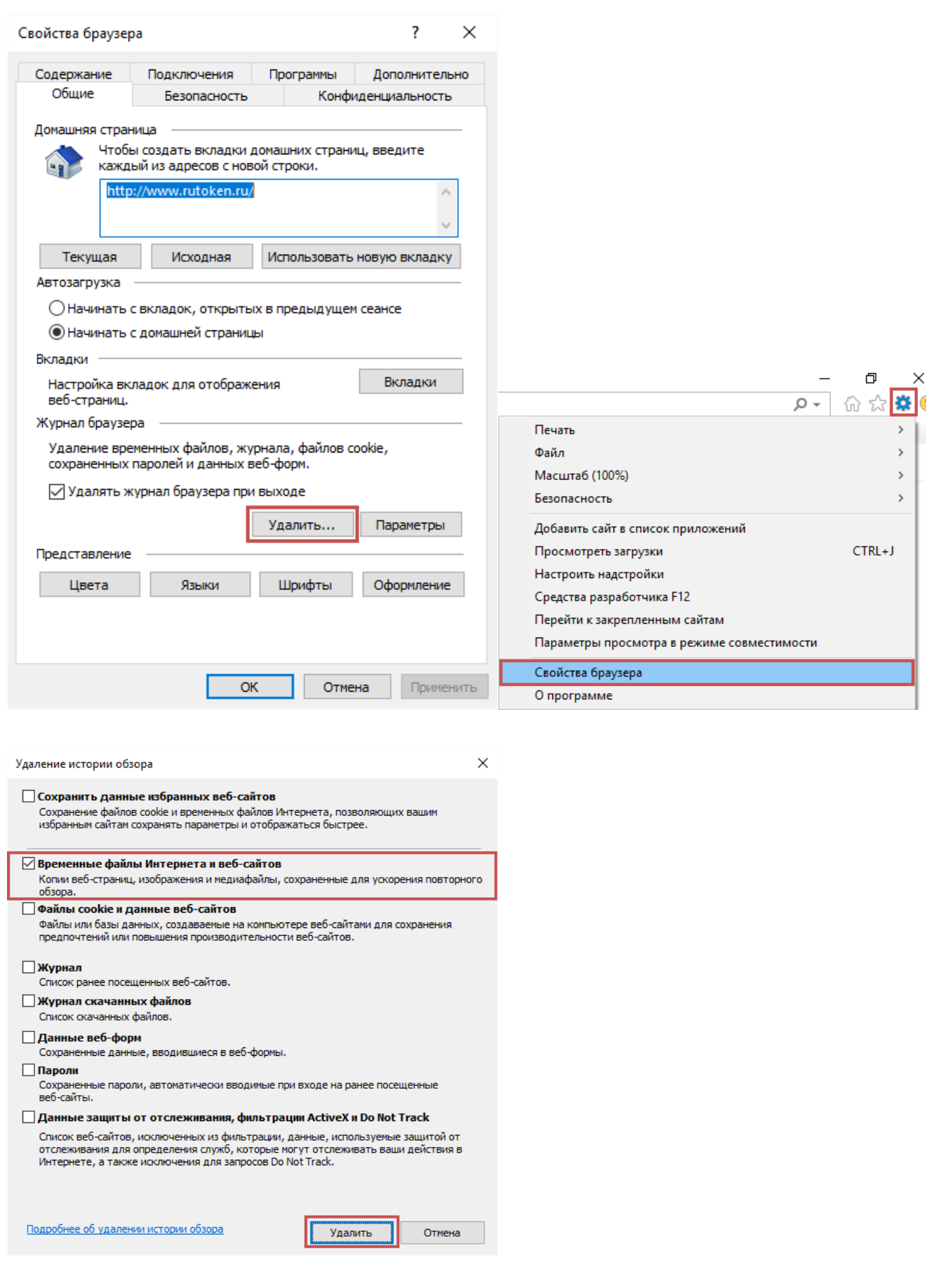

# 3. Проверка работы

Повторите работу с использованием Рутокен Плагина.

#### 1. Установка/обновление/переустановка Рутокен Плагина

Загрузите последнюю версию Рутокен Плагина с нашего [сайта](https://www.rutoken.ru/support/download/get/rtPlugin-win.html)

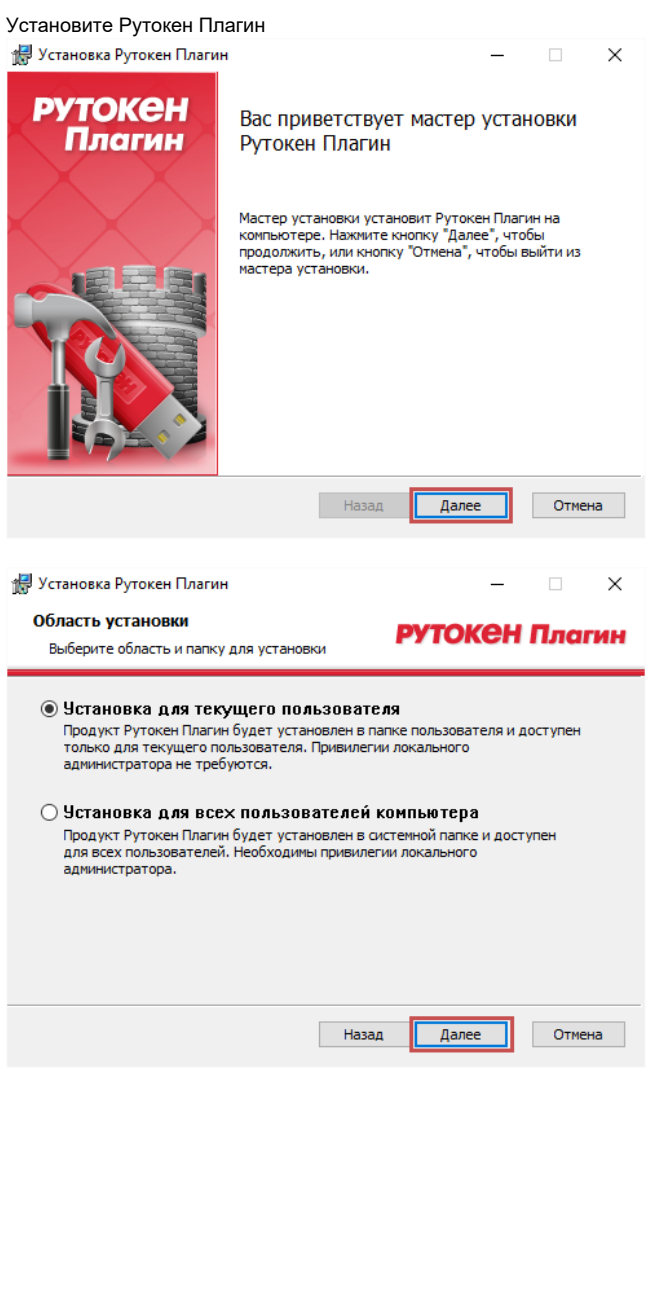

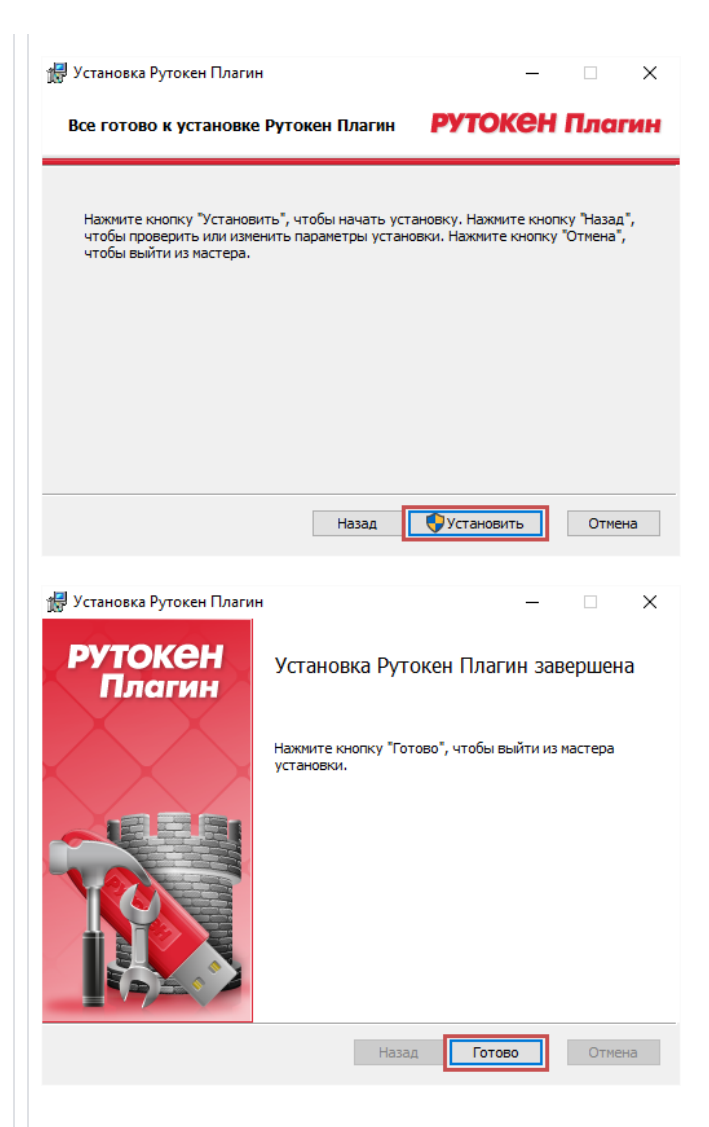

#### 2. Удаление кеша веб-страниц

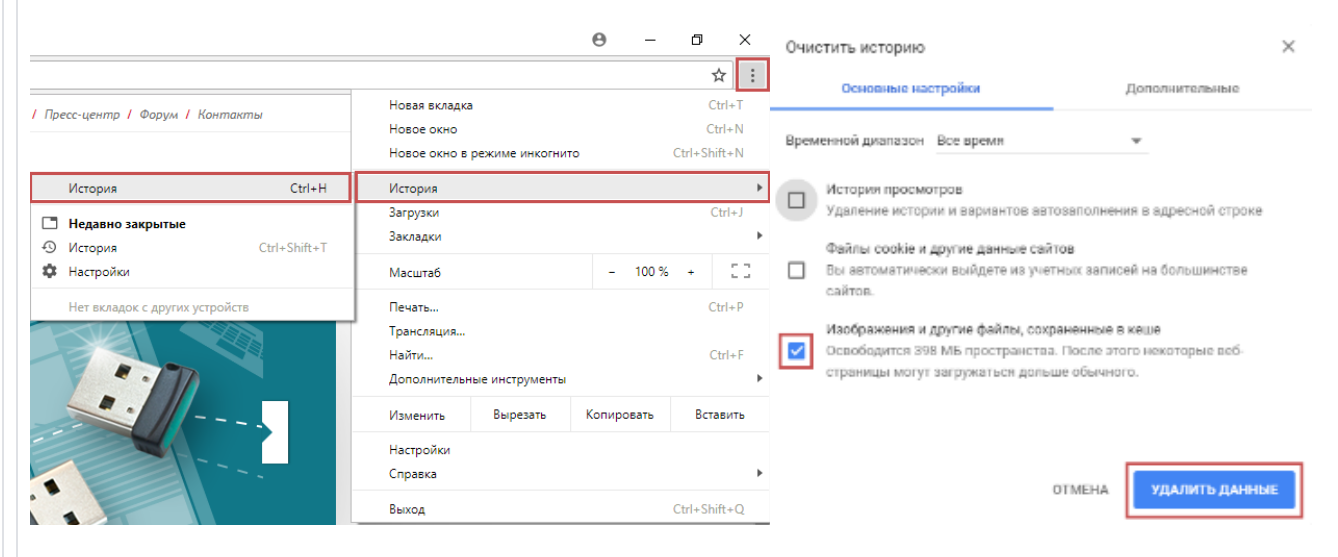

3. Установка/переустановка Адаптера Рутокен Плагин

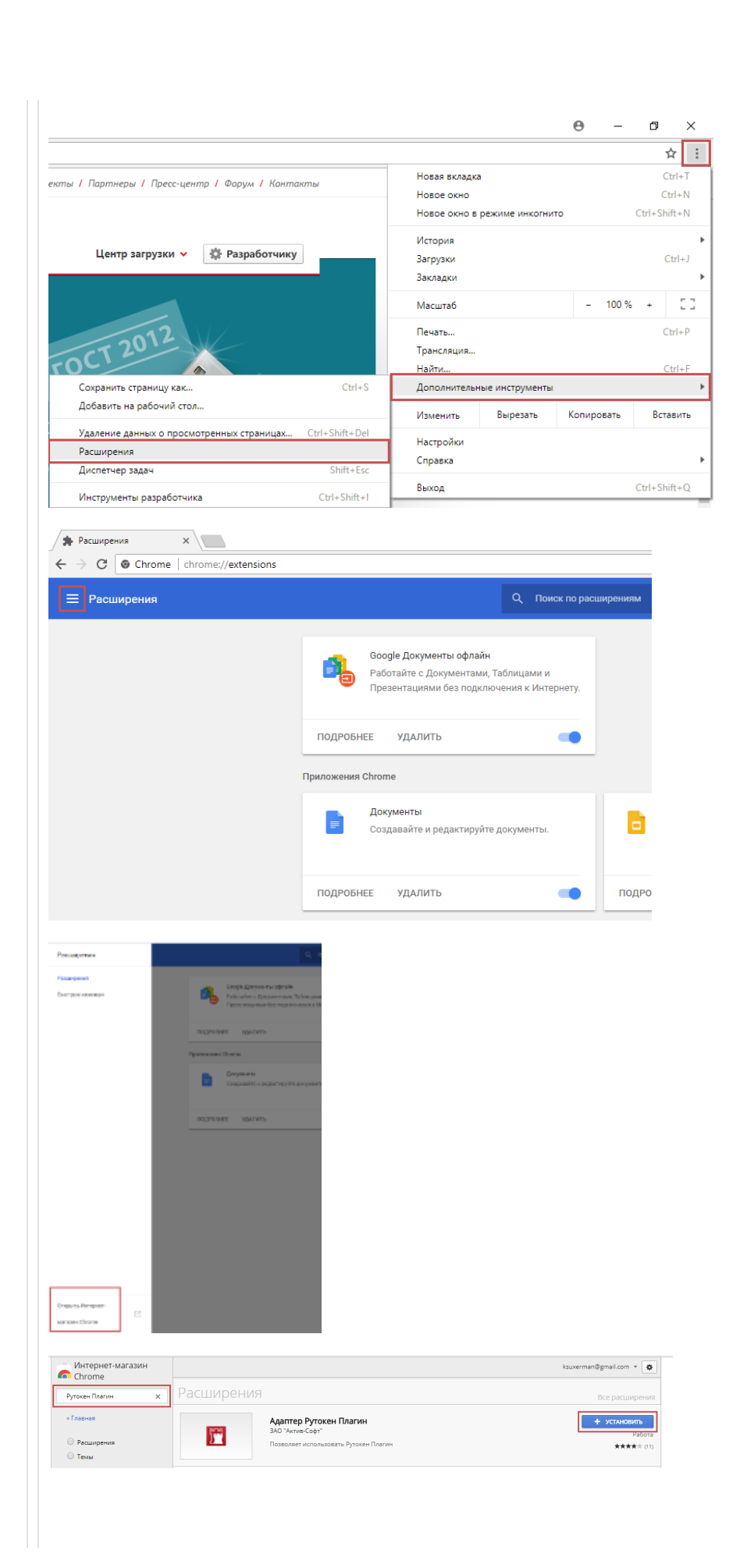

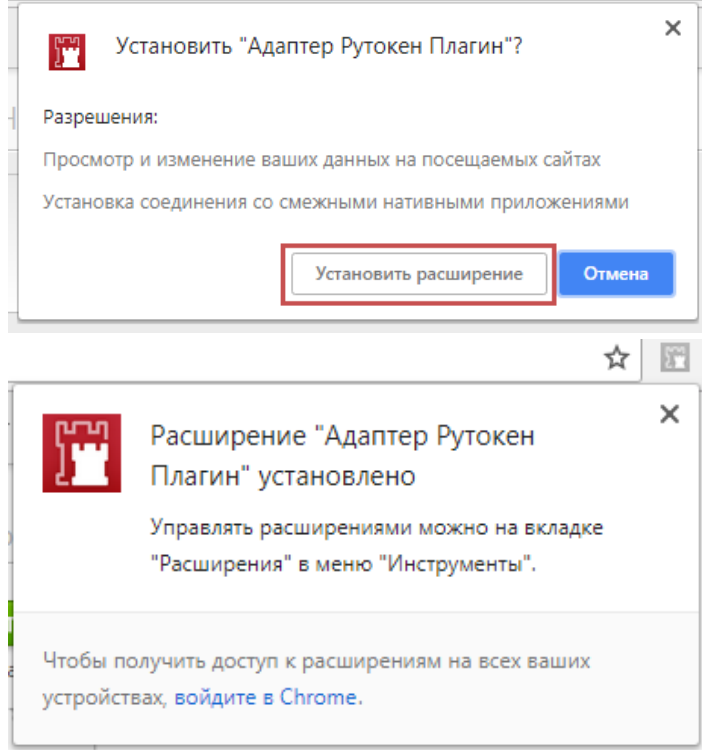

## 3. Проверка работы

Повторите работу с использованием Рутокен Плагина.

#### 1. Установка/обновление/переустановка Рутокен Плагина

Загрузите последнюю версию Рутокен Плагина с нашего [сайта](https://www.rutoken.ru/support/download/get/rtPlugin-win.html)

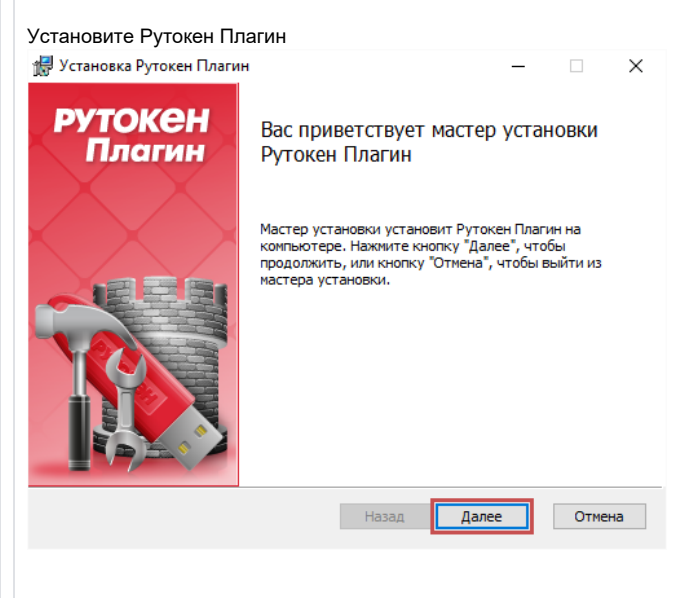

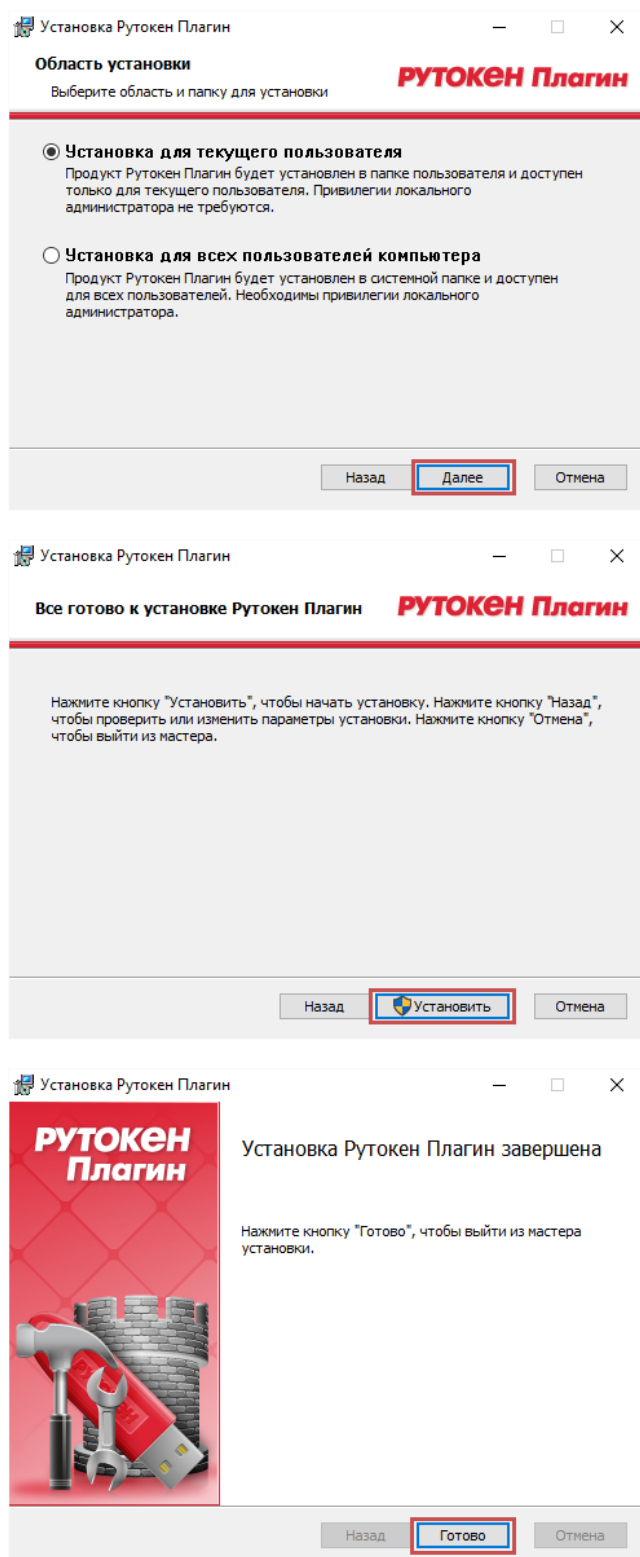

2. Включение Адаптера Рутокен Плагин

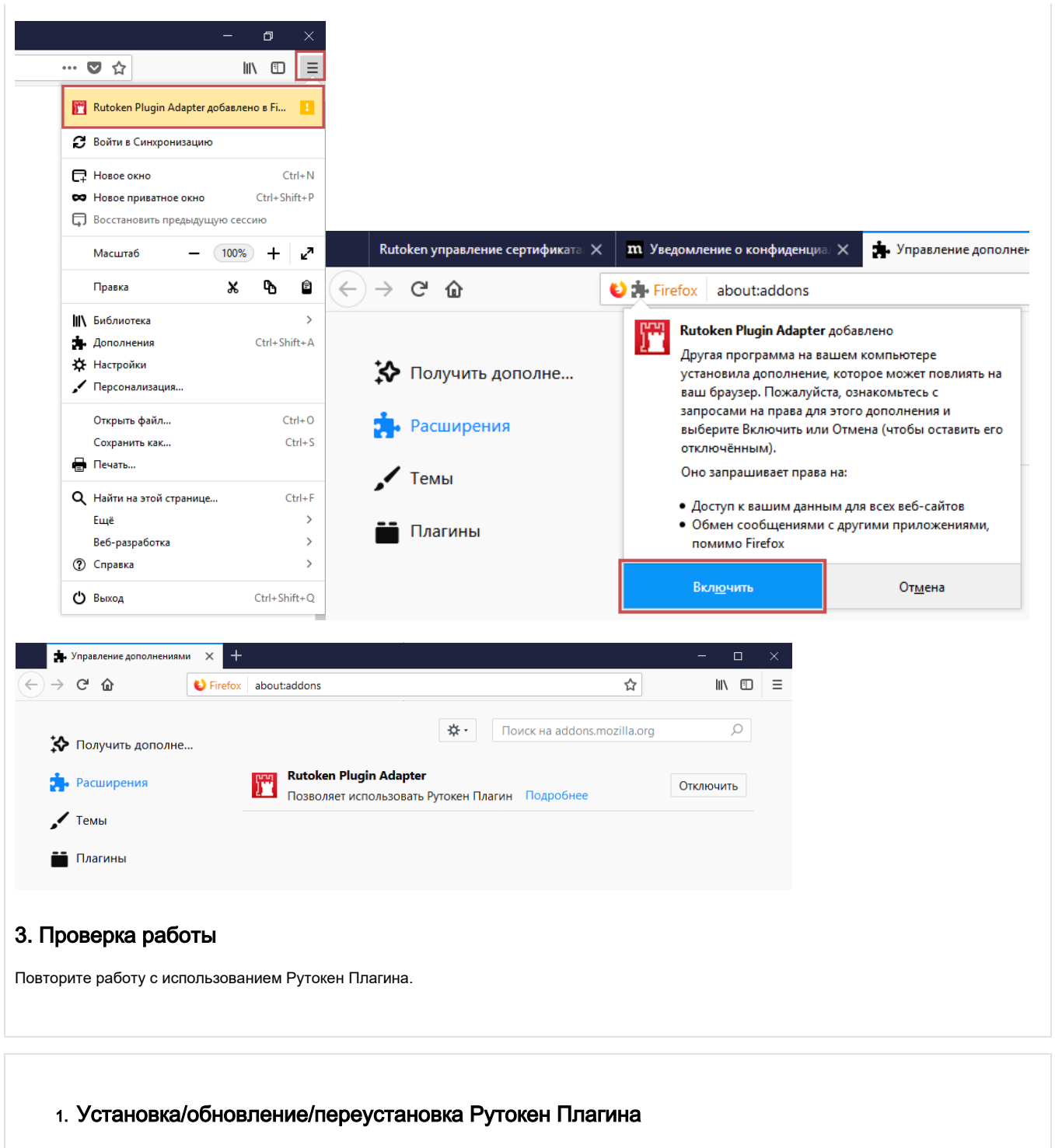

Загрузите последнюю версию Рутокен Плагина с нашего [сайта](https://www.rutoken.ru/support/download/get/rtPlugin-win.html)

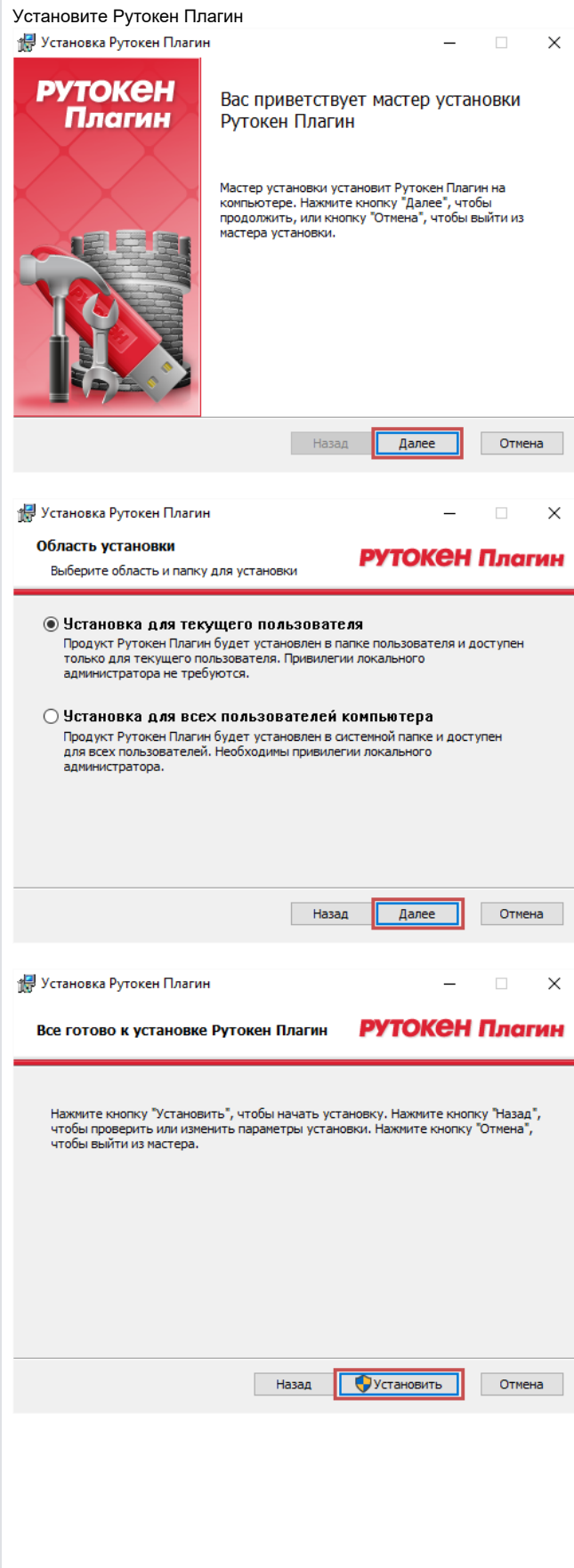

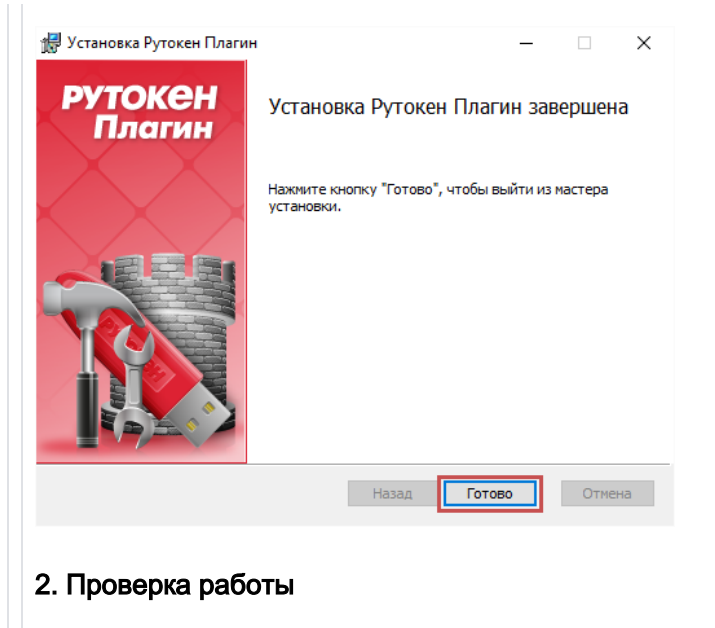

Повторите работу с использованием Рутокен Плагина.